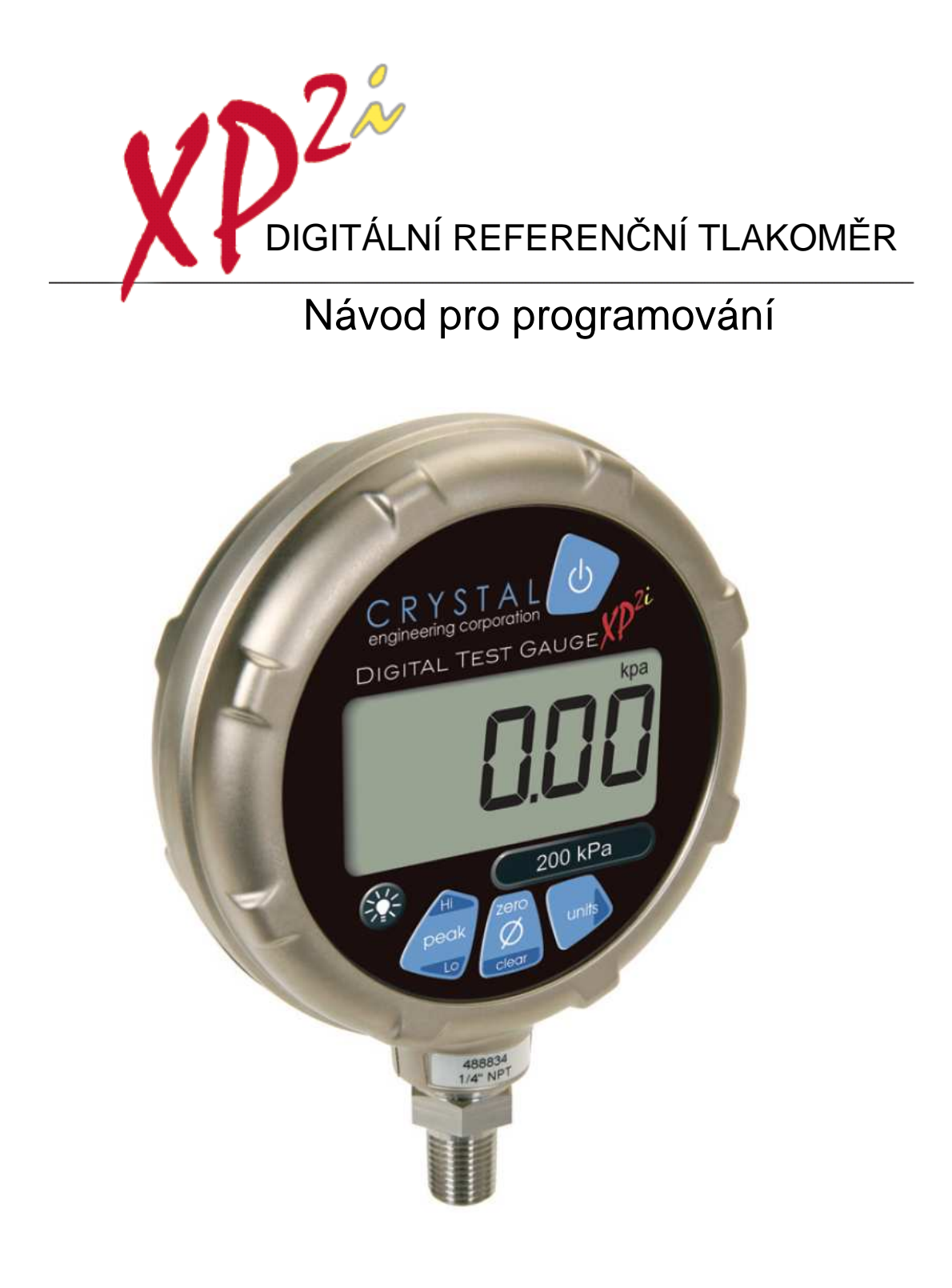

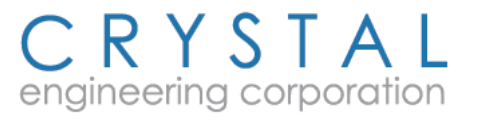

Strana 2 - Návod k obsluze XP2i

Tisk: 9. července 2010

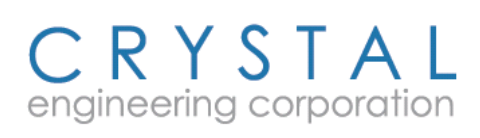

# Obsah

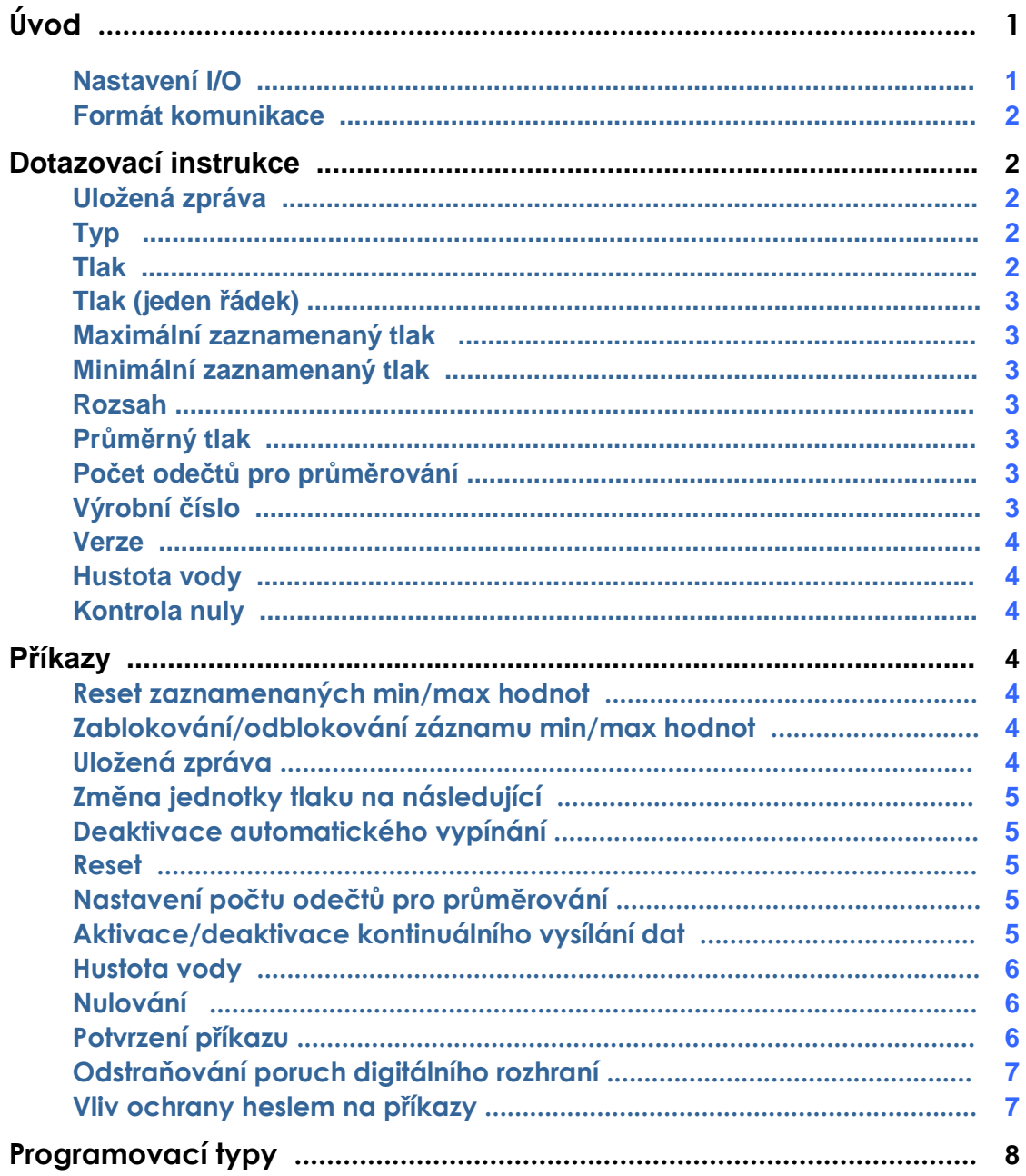

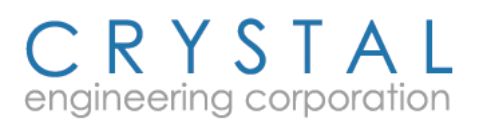

## **Uvod**

**Děkujeme Vám, že jste si vybrali digitální referenční tlakoměr XP2i firmy Crystal Engineering Corporation.** Váš **XP2i** je moderní robustní přístroj.

Nastavení **XP2i** je možno zákaznicky upravit pomocí volně šiřitelného programu ConfigXP, který je přeložen i do češtiny a je dostupný na web stránkách firmy Crystal Engineering. Pomocí osobního počítače je možné blokovat, odblokovat nebo modifikovat mnoho vlastností **XP2i**. Následující programovatelné funkce jsou označeny logem **ConFIGXP PROGRAMMABLE**:

- uživatelem definovatelná jednotka tlaku, a/nebo blokování nepoužívaných jednotek tlaku
- ochrana heslem za účelem zamezení neautorizovaných změ<sup>n</sup>
- blokování rekalibrace z klávesnice, tlačítka **peak** (min/max), a/nebo tlačítka **units** (jednotky)
- zvětšení nebo zmenšení dovoleného rozsahu nulování
- nastavení **XP2i** na různou hustotu vody (4°C, 60°F nebo 68°F)
- uložení 12 místného identifikačního nebo evidenčního čísla do stálé paměti
- nastavení kalibračních hodnot

Doufáme, že tlakom*ě*r **XP2i** splní vaše požadavky a také nás zajímají všechny vaše p*ř*ipomínky nebo návrhy, které m*ů*žete posílat na e-mailové adresy: feedback@crystalengineering.net nebo na crystalengineering@dex.cz. Mnohé vlastnosti tohoto a dalších výrobk*ů* jsou výsledkem vašich p*ř*ipomínek!

Tlakoměr **XP2i** je možno připojit k osobnímu počítači přes rozhraní RS-232 pomocí běžného prodlužovacího kabelu DB9 ("samec" DB9 pro připojení XP2i, "samice" DB9 pro stranu PC). Rozhraní umožňuje zaznamenat zobrazený odečet a uloženou minimální a maximální hodnotu. Datový řetězec vždy zahrnuje jednotku tlaku.

Tlakoměr **XP2i** může být ovládán dálkově, stejně jako by byl ovládán tlačítky. Je možné použít jednoduchý terminální program pro vyslání příkazů nebo je možné ho zahrnout do vlastního programu.

Speciálním příkazem "**!SP1**" se iniciuje kontinuální přenos dat zobrazeného tlaku s frekvencí přibližně 3 krát za sekundu.

## **Nastavení I/O**

Nastavení sériového rozhraní:

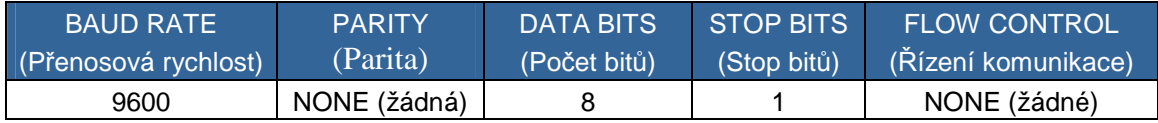

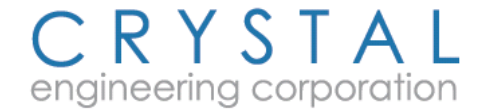

## **Formát komunikace**

Vstup je citlivý na formát písma; všechny instrukce je nutno vysílat **VELKÝMI PÍSMENY**. Instrukce je nutno zakončit znakem návrat vozíku (CR)**,** následovaným volitelným znakem posun na nový řádek (LF). Zatímco tlakoměr **XP2i** očekává buď CR nebo CR/LF jako ukončení příkazu na jeho vstupu, vždy se připojí dvojice CR/LF na jeho výstupu. Pro doplnění, hodnota ASCII v desítkové soustavě je 13 pro CR a 10 pro LF.

Pro dokončení instrukce je k dispozici 30 sekund. Po 30 sekundách vyhodnotí tlakoměr **XP2i,** co přijal, a pokusí se o přizpůsobení své tabulce příkazů. Jestliže je příkaz neúplný, není schopen vyhodnocení, a tlakoměr **XP2i** vrátí: **N,Ø**. (Negativní potvrzení s chybou žádný příjem = syntaxe je špatná.)

# **Dotazovací instrukce**

Všechny dotazy začínají otazníkem (**?**). Všechny hodnoty tlaku jsou rozděleny do dvou řádků; první obsahuje proměnnou hodnotu, druhý obsahuje název měřicí jednotky. Každý řádek je zarovnán doprava s pevnou šířkou pole 10 znaků. (Každý řádek je zakončen dvojicí oddělovacích znaků **CR-LF**, což znamená, že celková délka odpovědi na dotaz měření má 24 bytů). Desetinná tečka je vždy zahrnuta do hodnoty tlaku, i když není na tlakoměru XP2i zobrazena (pro jistotu). Například na dotaz "?P,U" je odezva tlakoměru **XP2i** s rozsahem do 20 bar při jednotkách **bar** následující:

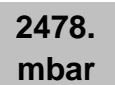

Jestliže baterie jsou vybité natolik, že je nutno zobrazit o tom hlášení, pak při dotazu na tlak bude odezvou text "**BATT**".

#### **Uložená zpráva**

**?MSG** Odezvou je obvykle uložená zpráva (identifikační nebo evidenční číslo).

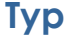

**?MOD** Odezvou je typové označení tlakoměru v délce až 20 znaků. Například odezvou pro **XP2i** s rozsahem do 2 000 kPa je:

**2KKPAXP2I** 

#### **Tlak**

**?P,U** Odezvou je hodnota tlaku, následovaná na druhém řádku jednotkou tlaku. Příklad:

**-7.89 mmH2O**

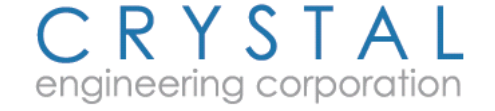

## **Tlak (jeden řádek)**

 **?PRE** Odezvou je hodnota a jednotka tlaku na jednom řádku. Údaje jsou odděleny čárkou. Příklad:

#### **2.01,PSI**

#### **Maximální zaznamenaný tlak**

**?P,H** Odezvou je uložená hodnota maximálního tlaku v aktuálně zobrazené jednotce tlaku.

**91.3 mmH2O** 

#### **Minimální zaznamenaný tlak**

**?P,L** Odezvou je uložená hodnota minimálního tlaku v aktuálně zobrazené jednotce tlaku.

#### **-10.7 mmH2O**

#### **Rozsah**

**?RNG** Odezvou je rozsah tlakoměru v předdefinované jednotce tlaku. Informace je na dvou řádcích o 10 znacích. Na prvním řádku je hodnota, na druhém jednotka. Například odezvou tlakoměru **XP2i** s rozsahem 100 PSI je:

#### **100.00 PSI**

#### **Průměrný tlak**

**?P,A** Odezva na dotaz na průměrný tlak je ve stejném formátu jako při příkazu "?P,U". Jestliže je průměrování blokováno, je odezvou "X,0". Odblokování průměrování lze provést pomocí programu ConfigXP.

#### **Počet odečtů pro průměrování**

**?AVS** Odezvou je počet odečtů průměrovacího vzorku. Jestliže je průměrování blokováno, je odezvou "X,0". Odblokování průměrování lze provést pomocí programu ConfigXP.

#### **Výrobní číslo**

**?SN#** Odezvou je výrobní číslo ve dvou řetězcích. Níže je uveden typický příklad:

**3 12659** 

## **Verze**

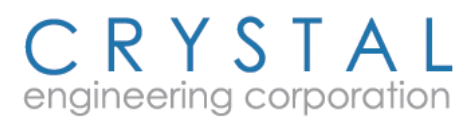

**?VER** Odezvou je verze firmware tlakoměru **XP2i** v podobě čtyřmístného čísla po písmenu "**R**". Toto číslo je určeno pouze pro výrobce. Příklad čísla verze:

#### **R0101**

## **Hustota vody**

**?H2O** Použití je možné pouze pro typy s možností měření v inH<sub>2</sub>O. Odezvou je aktuální hustota vody v jednotkách teploty s jednou ze tří možností:

**\_4C 60F 68F** 

#### **Kontrola nuly**

**?Z,U** Kontrola nuly informuje o tom, kolik bylo odečteno z naměřené hodnoty vzhledem k nule měřidla v aktuálně zobrazených jednotkách tlaku. Po instalaci baterií nebo po resetu tlakoměru **XP2i** je nulování zrušeno a hodnota je rovna nule.

**32.7 kPa** 

## **Příkazy**

Následují příkazy. Všechny příkazy začínají vykřičníkem (**!**).

#### **Reset zaznamenaných min/max hodnot**

**!CLR** Vymaže hodnoty maxima a minima a nastaví je na momentální odečet (neznamená to, že jsou vynulovány). Například jestliže aktuální odečet je 253 kPa, pak registry pro minimum i maximum budou obsahovat 253.

#### **Zablokování/odblokování záznamu min/max hodnot ConFIGXPPROGRAMMABLE**

Zamezí zobrazení hodnot minimálního a maximálního tlaku.

**!NPK** Zamezí zobrazení zaznamenaných hodnot min. a max. tlaku.

**!PKS** Odblokuje tlačítko "peak" (min/max) (přednastaveno).

#### **Uložená zpráva ConFIGXPPROGRAMMABLE**

**!MSGx** Do EEPROM je možno uložit až 12 znaků (obvykle evidenční nebo identifikační označení). Zprávu nastavíme pomocí "!MSGx", kde "x" je zpráva.

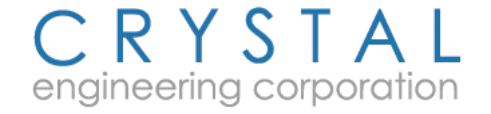

## **Změna jednotky tlaku na následující**

**!I,P** Tento příkaz je potvrzen prostým "A,Ø". Pro kontrolu aktuální jednotku, vyšlete příkaz "?P,U" a odezvou je hodnota a aktuální jednotka tlaku.

# **Deaktivace automatického vypínání**

**!NAO** Deaktivace automatického vypnutí tlakoměru. Předdefinované nastavení tlakoměru **XP2i** provádí automatické vypnutí tlakoměru po 20 minutách od posledního stisknutí tlačítka nebo od posledního příkazu prostřednictvím RS-232. Odezvou tohoto příkazu je:

# **NO AUTO OFF**

Chcete-li obnovit automatické vypnutí, pošlete příkaz **!YAO** (Yes Auto Off). Odezvou tohoto příkazu je **Auto Off 20**, upozorňující na automatické vypnutí po 20 minutách neaktivity. Nastavení provedené příkazy **!NAO** a **!YAO** zůstávají platné jak po vypnutí tlakoměru tak i při použití příkazu pro reset ("!RST").

# **Reset**

**!RST** Tento příkaz provede reset. Před resetem tlakoměru **XP2i** uplyne prodleva 3 sekundy. Během této doby není možno poslat do tlakoměru žádné příkazy nebo dotazy. Po resetu přístroje je vyslán identifikační řetězec výrobku, který se nazývá Boot Signature. (Podrobněji v odstavci **Programovací tipy**.) Někdy může při resetování dojit ke komunikačnímu šumu, včetně chyby sériového seskupování bitů. Resetování tlakoměru **XP2i** vymaže hodnotu nuly, vymaže zaznamenanou **minimální a maximální hodnotu**, aktivuje automatické vypnutí po 20 minutách nečinnosti a vybere první jednotku tlaku na tlakoměru **XP2i** (která se může měnit s typem měřidla ale bude konzistentní pro každé provedení příkazu reset). Po resetu můžete dát dotaz nebo vybrat měřící jednotku použitím příkazů "**?P,U**" a "**!I,P**". V případě, že se příkaz reset neprovede správně nebo dojde k zablokování přístroje, kontaktujte technickou podporu.

## **Nastavení počtu odečtů pro průměrování ConFIGXPPROGRAMMABLE**

**!AVS x** Nastaví počet odečtů tlaku, které se mají průměrovat. Platný rozsah je od 1 do 10, tj. !AVS 5<CR> nebo !AVS 10<CR>. V případě zadání neplatného počtu, nebo když je průměrování zablokováno, je odezvou "X,0". Průměrování je možno aktivovat pouze pomocí programu ConfigXP.

## **Aktivace/deaktivace kontinuálního vysílání dat**

**!SP1** Zobrazený tlak se vysílá na sériové rozhraní po každém novém odečtu rychlostí přibližně 3 odečty za sekundu. Data jsou ve stejném formátu jako při dotazu ?PRE.

**!SP0** Ruší kontinuální vysílání dat.

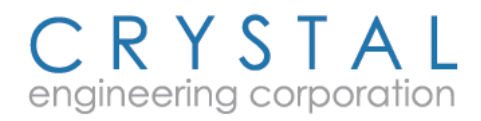

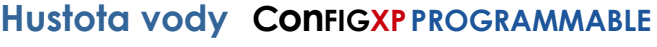

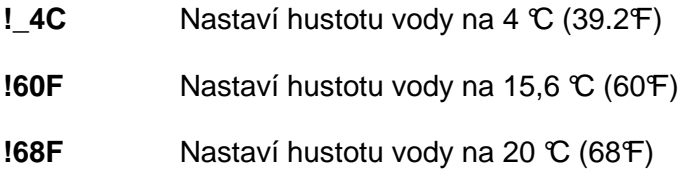

## **Nulování**

**!ZER** Nuluje odečet tlaku tak, že při aktuálním aplikovaném tlaku nastaví hodnotu nula. Nulu nejde zrušit, ale je ji možno znovu nastavit pomocí opakování tohoto příkazu. Chcete-li zkontrolovat hodnotu nuly, vyšlete příkaz Kontrola nuly ("?Z,U"). Chcete-li zrušit nulování, vyšlete příkaz reset ("**!RST**"). (Abyste porozuměli všem důsledkům použití příkazu "**Reset"**, je nutné se nejprve seznámit s odstavcem **Reset**.)

## **Potvrzení příkazu**

Odezvou **XP2i** jsou vždy určité indikace, aby obsluha byla informována, že příkaz nebo dotaz byl přijat a zpracován. U dotazů je potvrzení indikováno odezvou ve formě měřicích dat. U příkazů jsou možná potvrzení "**A**", "**N**" nebo "**X**", po kterých následuje čárka a jedna číslice. Číslice indikuje chyby příjmu. Kombinace je zarovnána doleva.

- **A** Tlakoměr **XP2i** porozuměl příkazu a provedl ho.
- **N** Tlakoměr **XP2i** neporozuměl příkazu z důvodu syntaktické chyby nebo chyby příjmu.
- **X** Příkaz byl pochopen, ale není v současné době implementován nebo podporován.

Po "A", "N" nebo "X", znamenají jednotlivé číslice následující:

- **Ø** Nenastaly chyby příjmu.
- **2** Přeplněný buffer.
- **4** Chybné seskupování bitů.
- **6** Nastalo obojí: Buffer přetekl a nastala i chyba seskupování bitů.

#### Příklad potvrzení:

- **A,Ø** Příkaz pochopen a je prováděn. Bez chyby v příjmu.
- **N,4** Příkaz nebyl pochopen, protože nastala chyba seskupování bytů.
- **N,Ø** Příkaz nebyl pochopen, i když byl přijat bez chyb, takže muselo dojít k syntaktické chybě.

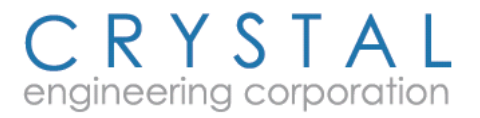

# **Odstraňování poruch digitálního rozhraní**

V následující části jsou uvedeny možné příčiny různých chybových kódů.

**N,Ø** Znak "Ø" indikuje, že nenastalo přeplnění bufferu a ani nevzniklo chybné seskupování bitů, takže příkaz byl přijat správně. Avšak "**N**" znamená, že tlakoměr **XP2i** nenašel žádný povolený příkaz. To znamená, že došlo k syntaktické chybě. Příkaz je odmítnut, nenastane žádná reakce.

## **Možné příčiny:**

Instrukce vyslána bez čárky mezi "**P**" a "**U**" v dotazu "**?P,U**". Uplynulo více než 30 sekund k provedení příkazu. Nesprávné zakončení řádku; vyšlete pouze návrat vozíku (**CR**), nevysílejte posuv řádku (**LF**).

---------------------------------------------------------------------------------------

**N,2** Vyrovnávací paměť **XP2i** je přeplněna, žádná činnost. Při přeplnění jsou ztraceny byty, proto tlakoměr **XP2i** není schopen provést příkazový řetězec. Proto vrátí "**N**".

#### **Možné příčiny:**

Krátká doba mezi příkazy. Zkontrolujte komunikační parametry.

---------------------------------------------------------------------------------------

**N,4** Chybné seskupování bitů: Bity jsou ztraceny. Proto nemohl být příkaz proveden. Chybné seskupování bitů se může někdy vyskytnout po zapnutí, po resetu nebo po výměně baterií; v kapitole **Programovací tipy** jsou návrhy, jak je lze opravit.

#### **Možné příčiny:**

Šum na vedení vytvořil buď falešný startovací bit nebo zakryl stop bit. Rozmanité, ale ne časté chyby v seskupování bitů jsou pravděpodobně způsobeny šumem na vedení. Časté chyby v seskupování bitů pravděpodobně znamenají, že tlakoměr **XP2i** nebo PC nepracují přesně v přenosové rychlosti 9600. Při připojení RS-232 do tlakoměru **XP2i** občas nastane jedno chybné seskupení bitů.

---------------------------------------------------------------------------------------

**N,6** Během tohoto příkazu se vyskytlo jak přeplnění vyrovnávací paměti (**N,2**), tak chyba v seskupování bitů (**N,4**).

#### **Možné příčiny:**

Viz výše uvedené "Možné příčiny" pro odstranění poruch kódů **N,2** a **N,4**.

## **Vliv ochrany heslem na příkazy**

RYSTA

engineering corporation

Pokud je **XP2i** chráněn heslem, následující příkazy nebudou mít žádný vliv a odezvou bude "X,0": !\_4C, !60F, !68F, !NPK, !PKS, !MSG, !RAS a !AVS.

## **Programovací tipy**

Komunikace s **XP2i** je velice jednoduchá za předpokladu, že jsou respektovány následující rady, které byly zpracovány na základě zkušeností našich zákazníků i na našich zkušenostech s automatizovanými systémy založenými na **XP2i**. Jejich dodržením si můžete ušetřit čas.

Kdykoliv je spuštěna komunikace s tímto zařízením, měl by být dodržen následující inicializační postup, který umožní eliminaci šumu způsobeného resetem, atd.:

- **1** Resetujte tlakoměr (pokud není nutné zachovat nulu, minimální a maximální hodnotu atd.) vysláním příkazu "**!RST**".
- **2** Čekejte 15 s.
- **3** Načtěte **Bootloader Signature** (identifikační řetězec), i když jej nebudete potřebovat, aby došlo k vyčištění vstupního bufferu PC. Podrobnosti viz dále.
- **4** Pošlete návrat vozíku (nový řádek) za účelem vyčištění případného šumu ve vstupním bufferu **XP2i**.
- **5** Odezvou bude chybový kód "N,Ø" nebo "N,4", což je normální reakce na odeslaný prázdný příkaz. Z důvodu vyčištění ho načtěte. Vyrovnávací paměti jsou nyní resetovány.
- **6** K volbě požadované jednotky tlaku použijte příkazy "?P,U" a "!I,P".
- **7** Pokud je přetlak v systému nulový a POKUD JE TO VHODNÉ, vynulujte **XP2i** zasláním příkazu "!ZER".
- **8** POKUD JE TO VHODNÉ, nahraďte zasláním příkazu "**!CLR**" zaznamenané hodnoty maximálního a minimálního tlaku hodnotou aktuálního tlaku (nulou, pokud předcházel 6. krok).
- **9** Při záznamu dat by mělo být zaznamenáno výrobní číslo tlakoměru pro další účely pomocí příkazu "**?SN#**". Rovněž by měl být zaznamenán kód výrobku, revize hardwaru a verze firmwaru užitím příkazu "?VER".
- 10 Příkazem "**!NAO**"zrušte automatické vypínání přístroje.

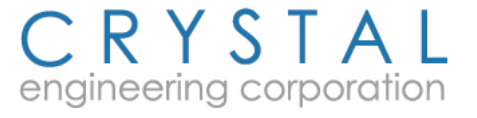

#### **Strana 12** – Návod k obsluze XP2i

Stručná poznámka o Bootloader Signature (identifikační řetězec): Tento řetězec obsahuje 19 znaků a je pro produkt specifický (obsah se může měnit podle revize produktu), následovaný návratem vozíku (**CR**), což tvoří celkovou délku řetězce 20 bajtů. Avšak, resetování rozhraní RS-232 připojuje a odpojuje, takže může být vystaven šumu a před odesláním řetězce může být přijat nějaký neplatný znak a řetězec Bootloader Signature může být porušen. Může také dojít k poruše v seskupování bitů. Výše uvedený postup umožní se s touto situací vypořádat. Pokud chcete bootloader signature analyzovat, má následující formát "=xxxxxxxxxxxxxxxxx=", kde x se mění podle revize produktu. Bootloader signature je užíván nástrojem pro aktualizaci firmwaru, ale neměl by být užívána k identifikaci verze firmwaru; v tomto případě užijete příkazu "?VER". Pokud uživatel vlastní systém, ke kterému může být připojena jednotka Crystal DTG nebo **XP2i**, je možné užitím tohoto řetězce určit, která jednotka je použita.

## **Poznámka: Kdykoliv je detekován řetězec Bootloader Signature, zařízení bylo resetováno nebo odpojeno a znovu připojeno k napájení; při zapínání a vypínání zařízení pomocí tlačítka není Bootloader Signature vysíláno. Této vlastnosti může být užito k detekování výměny baterií nebo problému s XP2i**.

Některé odpovědi se mohou po zaslání příkazu vrátit až za 500 milisekund. Je třeba čekat nejméně 50 ms po přijetí každé odpovědi než je vyslán další příkaz. Po resetovacím příkazu může trvat až 15 s než je zařízení schopné opět normální činnosti.

Data vysílána z **XP2i** jsou vždy v 7-bitovém ASCII formátu. Jakékoliv vícebitové ASCII znaky indikují problém se šumem ve vedení, **XP2i** nebo v počítači.

**XP2i** má velmi důkladné kontroly integrity pro zachycení porušení programu nebo uložených kalibračních dat. Pokud je zjištěna chyba, zařízení zobrazí na displeji "ERR 1" jako hodnotu v řádku sériového výstupu. Tento stav je nutné kontrolovat, protože v závislosti na použitém programu by mohl být vyhodnocen jako "1 PSI". Pokud je zjištěna porucha paměťové integrity, zařízení je nepřetržitě resetováno, na displeji blikají všechny segmenty LCD a sériový výstup střídavě vysílá bootloader signature a "**CRC FAIL**". Tento stav může být v provozu opraven nahráním nového firmwaru; pro podrobnosti je třeba kontaktovat technickou podporu.

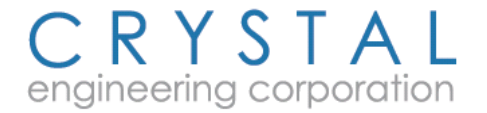

# **Jak nás kontaktovat:**

CRYSTAL engineering corporation

708 Fiero Lane, Suite 9 San Luis Obispo California 93401-8701 USA

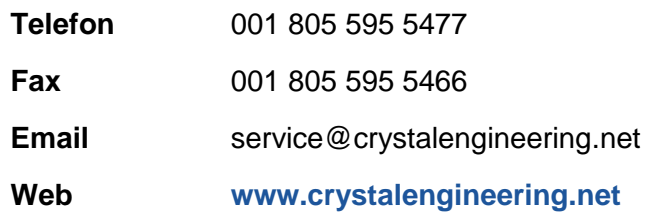

Než zavoláte, připravte si typové číslo, výrobní číslo, datum zakoupení a důvod vrácení tlakoměru. Dostanete instrukce pro vrácení zařízení do Crystal Engineering.

Vaše připomínky posílejte na: feedback@crystalengineering.net

Zastoupení v České republice: **D-Ex Instruments, s.r.o.**  Optátova 37 637 00 Brno tel.: +420 541 423 213 fax: +420 541 221 580 e-mail: crystalengineering@dex.cz www.dex.cz

Zastoupení na Slovensku: **D-Ex Instruments, s.r.o.**  Pražská 11 811 04 Bratislava tel.: +421 2 5729 7421 fax: +421 2 5729 7424 e-mail: crystalengineering@dex.sk www.dex.sk

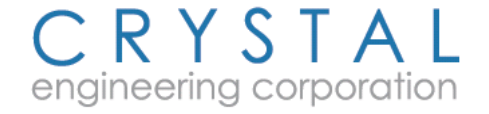